### **BAB IV**

#### **HASIL PENELITIAN DAN PEMBAHASAN**

## **4.1 Hasil Penelitian**

Tampilan aplikasi manajemen aset terdiri atas menu dan sub menu yang dapat dipilih masing - masing dengan memilih menu yang telah tersedia, dimana menu tersebut terdiri dari Menu *Login*, Menu *Scan* , Menu Barang, Menu tambah, dan Menu Akun.

# **4.1.1 Menu** *Login*

Halaman ini berisi *login user. User* harus mempunyai akses *login* yaitu *username* dan *password* aplikasi agar dapat masuk ke menu utama.

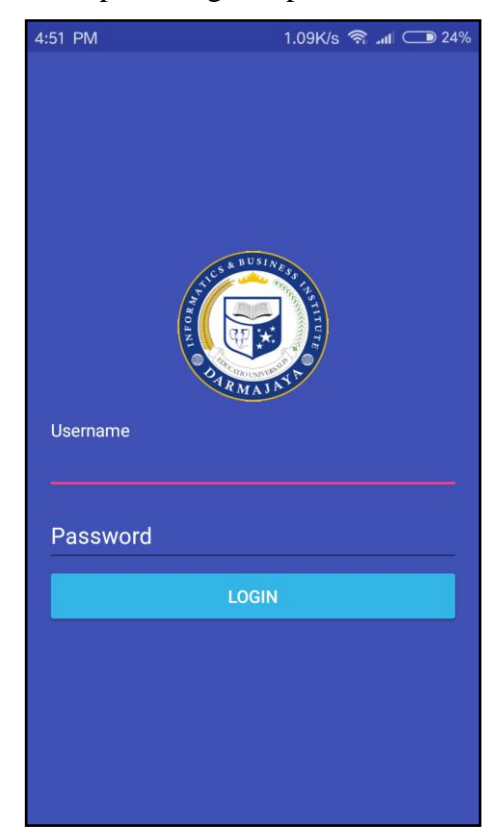

Gambar 4.1 Tampilan Login

## **4.1.2 Menu Utama**

Halaman ini berisi menu utama yang dapat diakses yaitu :

- a) Menu *Scan QR* Aset untuk menscan *QR Code* atau *Barcode* yang sudah terpasang pada aset/barang melalui *smartphone.*
- b) Menu Barang untuk menampilkan list data barang dan mengedit dan menghapus barang.
- c) Menu Tambah berisikan form pengisian data barang, yang nantinya akan di generate menjadi *QR code.*
- d) Menu akun yang berisi informasi tentang akun . Yang dijelaskan pada gambar 4.2 berikut.

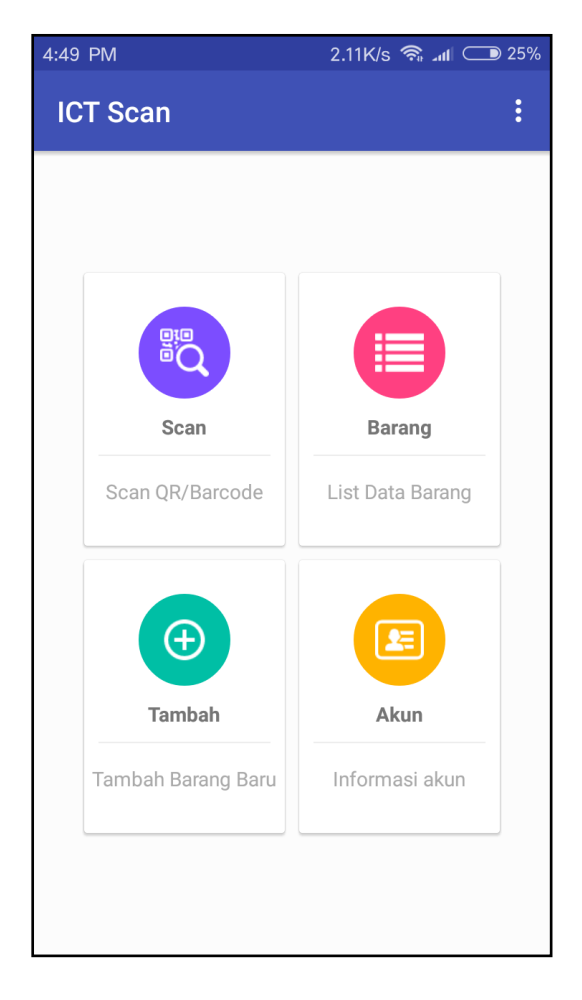

Gambar 4.2 Tampilan Menu Utama

## **4.1.3 Menu** *Scan QR*

Menu *Scan QR Code* menampilkan kamera untuk menscan *QR Code* pada suatu aset, sehingga akan tampil data lengkap dari aset yang ada pada *QR Code* yang telah di *scan.* yang dijelaskan pada gambar 4.2 berikut :

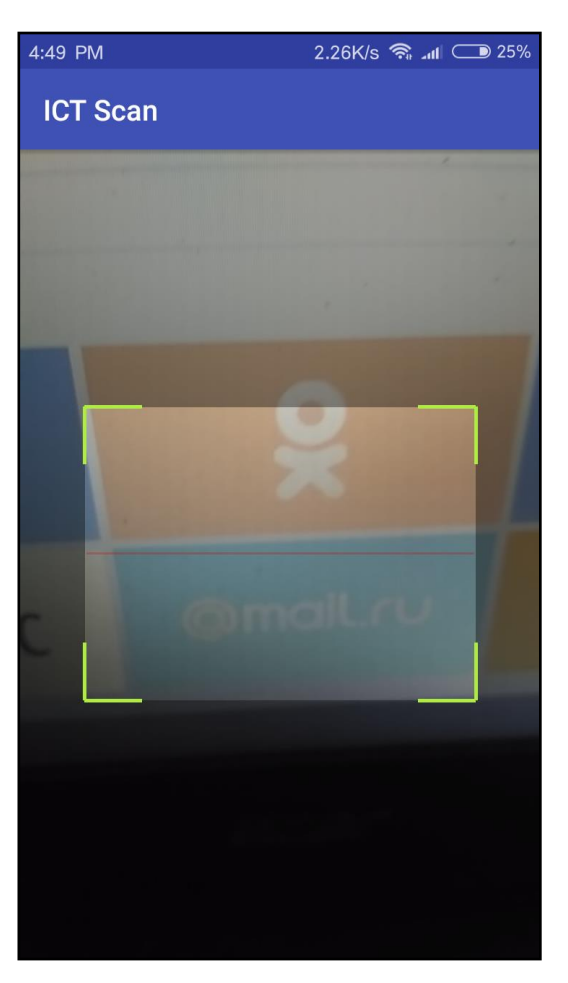

Gambar 4.3 Tampilan Scan QR

## **4.1.4 Menu Barang**

Menu barang berisikan tentang list data barang.yaitu barang yang telah diinputkan pada menu tambah data, pada menu ini *user* dapat mencari data, mengedit data dan menghapus data yang dijelaskan pada gambar 4.3 berikut :

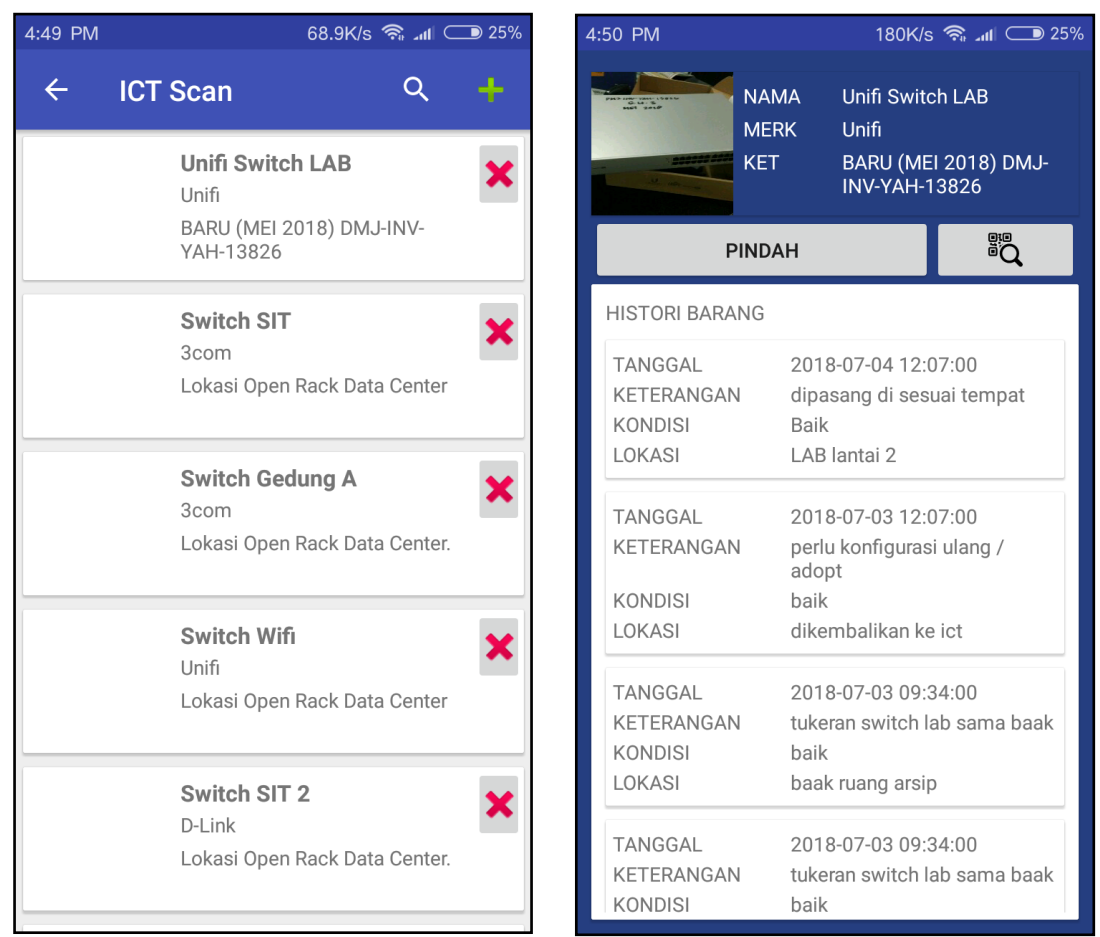

# Gambar 4.4 Tampilan Menu Barang

# **4.1.5 Menu Tambah**

Menu Tambah berisi tentang form inputan data barang yang akan diisi sesuai dengan barang yang akan diinputkan. yang dijelaskan pada gambar. Seperti yang diuraikan pada gambar 4.4 berikut :

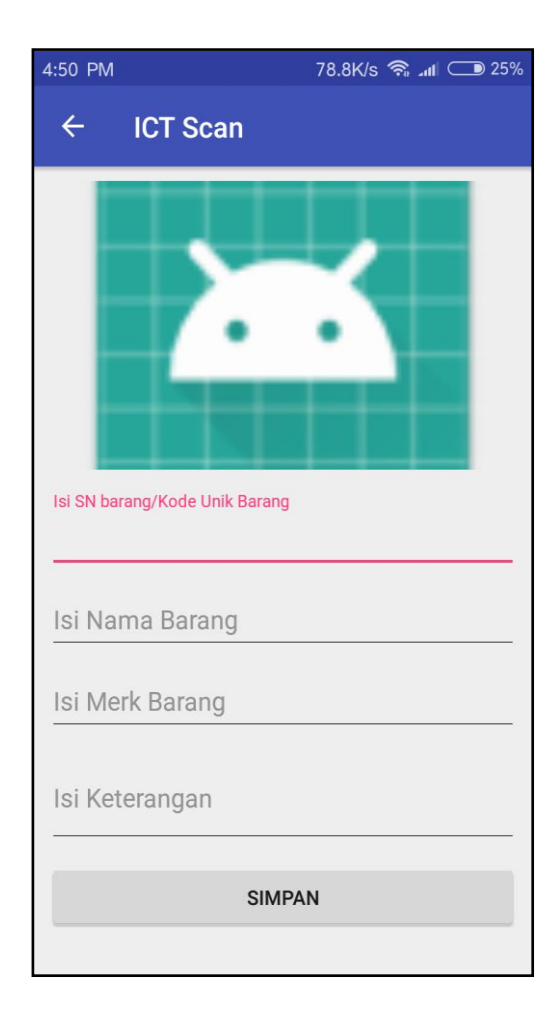

Gambar 4.5 Tampilan Menu Tambah

# **4.1.6 Menu Akun**

Menu Akun berisi tentang informasi terkait akun. yang dijelaskan pada gambar 4.5 berikut :

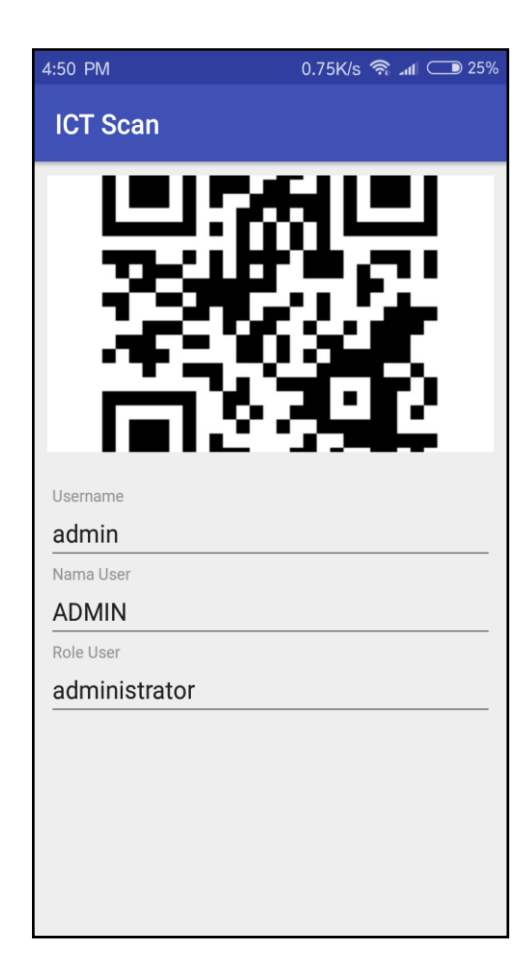

Gambar 4.5 Tampilan Akun

# **4.2 Pengujian Program**

Tahap pembuatan program yang telah dilakukan, maka program perlu dilakukan pengujian. Pada saat melakukan pengujian dengan menggunakan *Emulator* Android versi 4.1. keatas, proses berjalan dengan baik, sehingga semua menu aplikasi yang dibuat dapat diakses. Dan pada tampilan layar aplikasi akan menyesuaikan sesuai ukuran layar *smartphone*. Setelah dilakukan uji coba pada *smartphone* Xiaomi redmi 3, yang dijelaskan pada gambar 4.6 berikut :

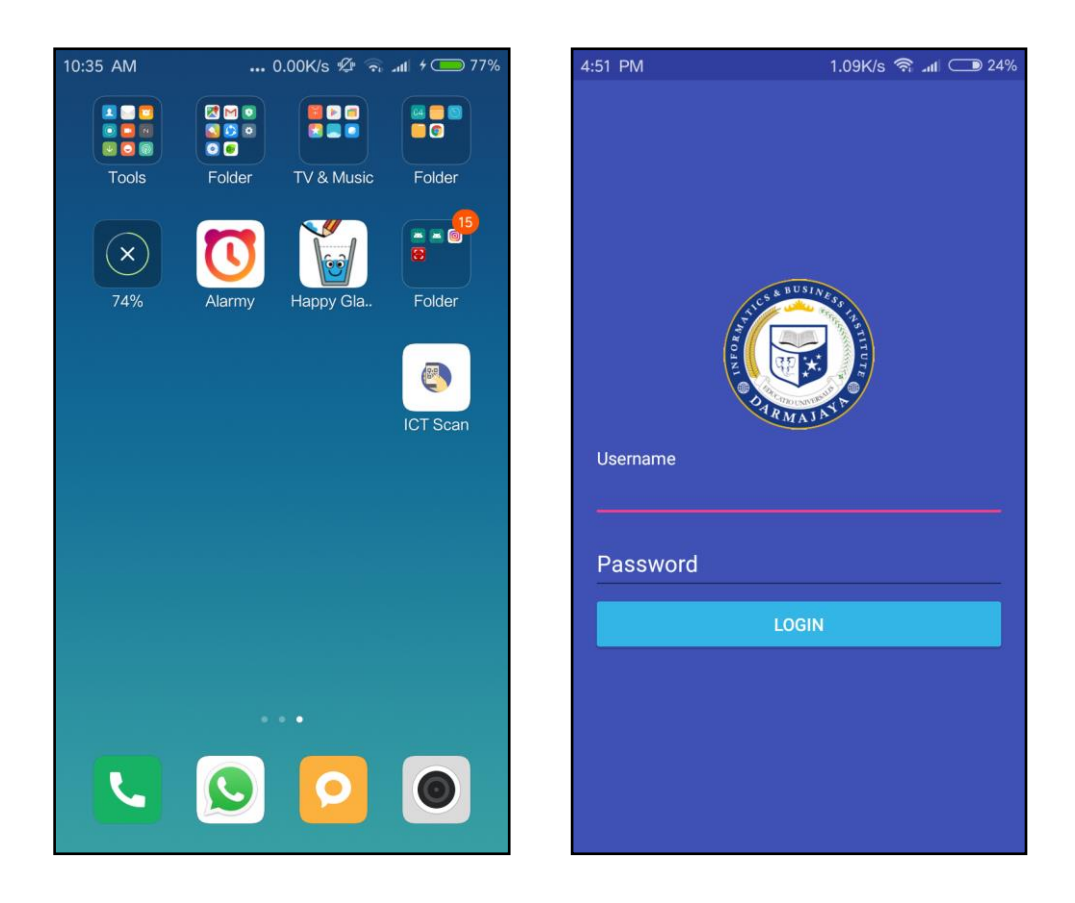

Gambar 4.6 Tampilan Aplikasi di *Smartphone*

### **4.3 Pembahasan Program**

`

Aplikasi ini mempunyai beberapa keuntungan salah satunya yaitu dapat membantu memudahkan *user* khususnya bagian biromall IIB Darmajaya untuk mendata aset yang ada di IIB Darmajaya. Selain itu menjadi alternatif bagi *user,* karena berbasis Android untuk menggunakan aplikasi ini sebagai media pendataan aset. Dilengkapi juga dengan *Input QR Code* yang mana *user* dapat membuat *QR Code* sendiri sesuai dengan data Aset. Aplikasi ini juga dapat digunakan pada *smartphone* apa saja yang berbasis Android. Aplikasi ini dilengkapi fitur *Scan QR Code* untuk menscan ulang data aset serta update data dan delete data jika diperlukan.

### **4.4 Kelebihan dan Kekurangan Aplikasi**

## **4.4.1 Kelebihan dari aplikasi ini adalan sebagai berikut :**

- a) Aplikasi yang berbentuk *mobile* ini dapat diinstal pada *smartphone* merek apapun yang sudah berbasis Android versi 4.1 keatas.
- b) Aplikasi ini dapat mempermudah *user* untuk mendata aset yang ada di IIB Darmajaya, karena pendataan hanya menggunakan *smartphone* android saja tanpa memerlukan banyak kertas.
- c) Aplikasi ini dilengkapi dengan fitur *scan, input, update dan delete* data sehingga *user* dapat mengetahui informasi terkait aset tersebut.

#### **4.4.2 Kelemahan dari aplikasi ini adalah sebagai berikut :**

- a) Aplikasi Manajemen Aset ini hanya dapat dijalankan pada *smartphone* yang berbasis Android.
- b) Aplikasi ini hanya dapat menscan data dan mengedit data.
- c) Aplikasi ini hanya dapat di *install* pada *smartphone* Android dengan versi 4.1 keatas.
- d) Aplikasi ini hanya dapat digunakan jika terkoneksi dengan jaringan internet. Karena *database* pada aplikasi ini menggunakan *database* online.